# AAA نود VPDN نيوكت  $\overline{\phantom{a}}$

## المحتويات

[المقدمة](#page-0-0) [المتطلبات الأساسية](#page-0-1) [المكونات المستخدمة](#page-1-0) [الاصطلاحات](#page-1-1) [التكوين](#page-1-2) [الرسم التخطيطي للشبكة](#page-1-3) [التكوينات](#page-1-4) [التحقق من الصحة](#page-3-0) [استكشاف الأخطاء وإصلاحها](#page-3-1) [أوامر استكشاف الأخطاء وإصلاحها](#page-3-2) [معلومات ذات صلة](#page-7-0)

## <span id="page-0-0"></span>المقدمة

يقدم هذا المستند مثال تكوين يتم فيه تكوين بروتوكول الاتصال النفقي من الطبقة 2 لشبكة الاتصال الخاصة الظاهرية (TP2L) (VPDN (لمكالمات ISDN والمطالبة التناظرية. لا يوجد خادم المصادقة والتفويض والمحاسبة (AAA( مشترك في هذا الإعداد.

TP2L هو معيار "فريق عمل هندسة الإنترنت" (IETF (الذي يجمع بين أفضل ميزات بروتوكولين حاليين للاتصال النفقي:

> ● إعادة توجيه الطبقة 2 (F2L (من Cisco ● بروتوكول الاتصال النفقي من نقطة إلى نقطة PPTP (Microsoft( في هذا الإعداد، نستخدم L2TP بإضافة الأمر protocol L2TP. L2F هو الافتراضي.

توصي Cisco باستخدام الأمر **vpdn-group**، المقدم في برنامج Cisco IOS الإصدار T(1)12.0، لتحديد معلمات VPDN في كل من مركز الوصول إلى LAC (TP2L (وخادم شبكة LNS (TP2L(. ومع ذلك، إذا كنت ترغب في إستخدام الأوامر VPDN الواردة وVPDN الصادرة، فيرجى الرجوع إلى [تكوين شبكات الاتصال الخاصة الظاهرية](//www.cisco.com/en/US/docs/ios/12_0/dial/configuration/guide/dcvpdn.html).

والصفات الرئيسية لهذا الإعداد هي كما يلي:

- أمريكا اللاتينية والكاريبي:يحدد عميل VPDN استنادا إلى اسم المجال الذي تم تلقيه في إستجابة المصادقة (بروتوكول المصادقة لتأكيد الاتصال بقيمة التحدي [CHAP [في هذا الإعداد).يستخدم معلمات VPDN المحلية الخاصة به لعرض النفق والجلسة باستخدام LNS.
- إل إن إس:يستخدم معلمات VPDN المحلية الخاصة به لقبول نفق VPDN وجلسة العمل من LAC.مصادقة المستخدم البعيد محليا.تعيين عنوان IP من التجمع المحلي الخاص به إلى العميل.

## <span id="page-0-1"></span>المتطلبات الأساسية

## <span id="page-1-0"></span>المكونات المستخدمة

تم تطوير هذه التهيئة واختبارها باستخدام إصدارات البرامج والمكونات المادية الواردة أدناه.

- برنامج IOS الإصدار 12.2 السطر الرئيسي من Cisco. يلزم توفر ميزة IP+ لشبكة VPDN.
- LAC (5300AS Cisco (مع بطاقة 1E وبطاقة Mica. يمكنه قبول مكالمات ISDN والمكالمات التناظرية.

تم إنشاء المعلومات المُقدمة في هذا المستند من الأجهزة الموجودة في بيئة معملية خاصة. بدأت جميع الأجهزة المُستخدمة في هذا المستند بتكوين ممسوح (افتراضي). إذا كنت تعمل في شبكة مباشرة، فتأكد من فهمك للتأثير المحتمل لأي أمر قبل استخدامه.

## <span id="page-1-1"></span>الاصطلاحات

راجع [اصطلاحات تلميحات Cisco التقنية للحصول على مزيد من المعلومات حول اصطلاحات المستندات.](//www.cisco.com/en/US/tech/tk801/tk36/technologies_tech_note09186a0080121ac5.shtml)

# <span id="page-1-2"></span>التكوين

في هذا القسم، تُقدّم لك معلومات تكوين الميزات الموضحة في هذا المستند.

ملاحظة: أستخدم [أداة بحث الأوامر](//tools.cisco.com/Support/CLILookup/cltSearchAction.do) (للعملاء [المسجلين](//tools.cisco.com/RPF/register/register.do) فقط) للعثور على مزيد من المعلومات حول الأوامر المستخدمة في هذا المستند.

### <span id="page-1-3"></span>الرسم التخطيطي للشبكة

يستخدم هذا المستند إعداد الشبكة التالي:

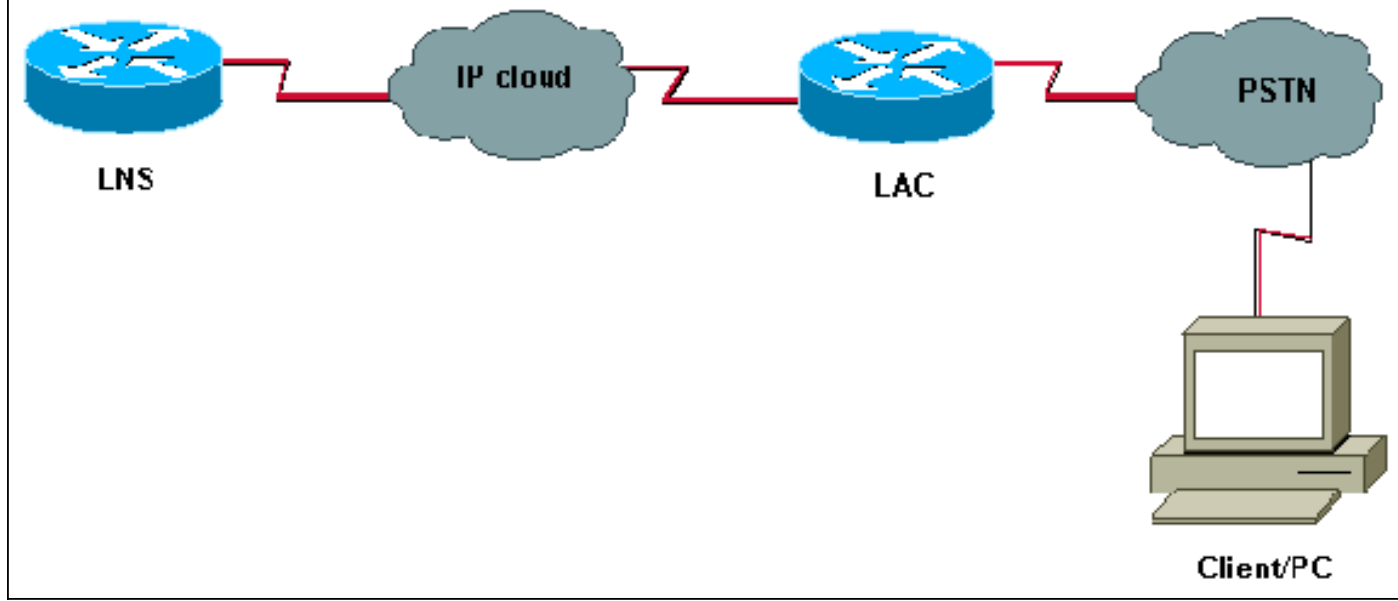

## <span id="page-1-4"></span>التكوينات

## لاك version 12.2 service timestamps debug datetime msec service timestamps log datetime msec !

```
hostname LAC
                                           spe 2/0 2/9 !
     firmware location system:/ucode/mica_port_firmware 
                                                        !
                                                        !
                              modem country mica belgium
                                                        !
                                             vpdn enable
Enables VPDN. ! vpdn search-order domain ! -- VPDN -- !
   tunnel authorization is based on the domain name ! --
 (the default is DNIS). ! vpdn-group GroupCisco request-
  dialin protocol l2tp ! -- L2TP is used instead of the
   default (L2F). domain cisco.com ! -- The domain name
     cisco.com is used to identify a VPDN user when ! --
 receiving the CHAP response from the user. initiate-to
          ip 10.48.74.35 ! -- The tunnel and session are
 initialized to the ethernet ip address of the ! -- LNS
10.48.74.35. l2tp tunnel password cisco ! -- for tunnel
        authentication ! isdn switch-type primary-net5 !
     controller E1 0 clock source line primary pri-group
        timeslots 1-31 ! interface Ethernet0 ip address
  10.48.75.7 255.255.254.0 ! interface Serial0:15 no ip
   address encapsulation ppp dialer rotary-group 1 isdn
    switch-type primary-net5 isdn incoming-voice modem !
  interface Group-Async1 no ip address encapsulation ppp
async mode dedicated ppp authentication chap pap group-
           range 1 120 ! interface Dialer1 no ip address
      encapsulation ppp ppp authentication chap pap ! ip
classless ip route 0.0.0.0 0.0.0.0 10.48.74.1 ! line con
     0 exec-timeout 0 0 line 1 120 modem InOut transport
      input all line aux 0 line vty 0 4 exec-timeout 0 0
                                  ! password cisco login
```
#### LNS

version 12.2 service timestamps debug datetime msec service timestamps log datetime msec ! hostname LNS ! username UserISDN@cisco.com password 0 cisco username UserAnalog@cisco.com password 0 cisco *The LNS authenticates the remote users locally.* ! *-- !* vpdn enable *! -- Enables VPDN.* ! vpdn-group VPDN acceptdialin *! -- Enables the LNS to accept VPDN request.* protocol l2tp *!-- L2TP is used instead of the L2F (default).* virtual-template 1 *! -- For each user, the virtual-template 1 is used to terminate the PPP session.* terminate-from hostname LAC *! -- The LNS accepts VPDN request from router LAC.* l2tp tunnel password cisco *! - for tunnel authentication* ! ! ! ! interface Loopback1 ip address 12.12.12.1 255.255.255.255 no ip route-cache no ip mroute-cache ! interface Ethernet0 ip address 10.48.74.35 255.255.254.0 no ip route-cache no ip mroute-cache no cdp enable ! interface Virtual-Template1 *! -- The PPP session is terminated in the virtual-access cloned from this ! -- virtual-template* ip unnumbered Loopback1 peer default ip address pool GroupCisco ppp authentication chap pap ! ip local pool GroupCisco 12.12.12.2 12.12.12.50 *! -- The LNS assigns an ip address to the remote user* ip classless ip route 0.0.0.0 0.0.0.0 10.48.74.1

ملاحظة: في التكوينات أعلاه، قمنا بتكوين واجهات المتصل 1 والمجموعة1-async باستخدام خيارات بروتوكول نقطة إلى نقطة الأدنى (PPP(.

للسماح بالمزيد من الوظائف على مستوى PPP) إرتباط PPP متعدد، وضغط، وما إلى ذلك)، يلزمك إضافة هذه الوظائف على هذه الواجهات وعلى القالب الظاهري 1 ل LNS.

هام: القاعدة هي أنه يجب تكوين جميع خيارات PPP التي تقوم بتعريفها في واجهات المتصل 1 والمجموعة-async1 في القالب الظاهري 1 من LNS.

يتلقى القالب الظاهري 1 "نسخة" من خيارات LCP التي تم التفاوض بشأنها بين LAC والعميل. إذا لم يتم تكوين خيار تم التفاوض عليه بين LAC والعميل في القالب الظاهري 1، فعندئذ يقوم LNS بمسح جلسة VPDN. مهما، أن يسمح ال LNS أن يعيد التفاوض ال LCP مع الزبون، ثبتت الأمر lcp renegotiation on- د**ائما** أو -lcp renegotiation on mismatch في ال VPDN مجموعة.

ملاحظة: بشكل افتراضي، يستخدم كل من LAC و LNS اسم المضيف الخاص بهما في حزم تبادل TP2L. لتعديل هذا السلوك، قم بتحديد الاسم المحلي للأمر في مجموعة VPDN. دعنا نلقي نظرة على مثال لتكوين LNS:

> vpdn-group VPDN accept-dialin protocol l2tp virtual-template 1 terminate-from hostname LAC local name LNS-cental

## <span id="page-3-0"></span>التحقق من الصحة

يوفر هذا القسم معلومات يمكنك إستخدامها للتأكد من أن التكوين يعمل بشكل صحيح.

تدعم <u>[أداة مترجم الإخراج \(](https://www.cisco.com/cgi-bin/Support/OutputInterpreter/home.pl)[للعملاءالمسجلين فقط\) بعض أوامر](//tools.cisco.com/RPF/register/register.do)</u> show. استخدم أداة مترجم الإخراج (OIT) لعرض تحليل مُخرَج الأمر show .

- tunnel vpdn show يعرض معلومات حول جميع أنفاق F2L و TP2L النشطة في تنسيق نمط الملخص.
	- ip caller show يعرض ملخصا لمعلومات المتصل لعنوان IP الذي توفره.

# <span id="page-3-1"></span>استكشاف الأخطاء وإصلاحها

يوفر هذا القسم معلومات يمكنك استخدامها لاستكشاف أخطاء التكوين وإصلاحها.

### <span id="page-3-2"></span>أوامر استكشاف الأخطاء وإصلاحها

ملاحظة: ارجع إلى <u>[معلومات مهمة عن أوامر تصحيح الأخطاء](//www.cisco.com/en/US/tech/tk801/tk379/technologies_tech_note09186a008017874c.shtml)</u> قبل أن تستخدم أوامر debug.

حول منطقة أمريكا اللاتينية والكاريبي:

- debug vpdn event يعرض اخطاء L2TP والأحداث التي تعد جزءا من إنشاء النفق العادي او إيقاف تشغيله لشبكات VPDN.
- debug vpdn l2x-event يعرض رسائل حول الأحداث التي هي جزء من إنشاء أنفاق عادية أو إيقاف تشغيلها ل 12x.
- error-x2l vpdn debug يعرض أخطاء بروتوكول x2l التي تمنع إنشاء x2L أو تمنع تشغيله الطبيعي.
- negotiation ppp debug يسبب أن يعرض الأمر ppp debug حزم PPP التي يتم إرسالها أثناء بدء تشغيل

PPP، حيث يتم التفاوض مع خيارات PPP.

- debug isdn q931 يعرض معلومات حول إعداد المكالمات وإنزال إتصالات شبكة ISDN (الطبقة 3) بين الموجه المحلي (جانب المستخدم) والشبكة.
	- modem debug يعرض نشاط خط المودم على خادم الوصول.

على ال LNS:

- حدث debug vpdn ●
- debug vpdn I2x-event •
- debug vpdn I2x-error •
- debug vtemplate يعرض معلومات النسخ لواجهة الوصول الظاهري من الوقت الذي يتم إستنساخها فيه من قالب ظاهري إلى الوقت الذي يتم فيه إيقاف واجهة الوصول الظاهري عند انتهاء المكالمة.
	- DEBUG PPP تفاوض●

فيما يلي اتصال ISDN من العميل UserISDN@cisco.com.

### تصحيح الأخطاء الأوامر المتعلقة بمنطقة أمريكا اللاتينية والبحر الكاريبي

تتلقى منطقة أمريكا اللاتينية ومنطقة البحر الكاريبي مكالمة ISDN من الرقم .8101

```
#LAC
                           Feb 1 14:45:09.684: ISDN Se0:15: RX <- SETUP pd = 8 callref = 0x3D03*Feb 1 14:45:09.688: Sending Complete*
                                               Feb 1 14:45:09.688: Bearer Capability i = 0x8890*Feb 1 14:45:09.688: Channel ID i = 0xA18387*
                          ,Feb 1 14:45:09.688: Calling Party Number i = 0xA1, '8101', Plan:ISDN*
                                                                                  Type:National 
                            ,Feb 1 14:45:09.688: Called Party Number i = 0x81, '214', Plan:ISDN*
                                                                                   Type:Unknown 
                                       ,Feb 1 14:45:09.692: %LINK-3-UPDOWN: Interface Serial0:6*
                                                                            changed state to up 
                                 Feb 1 14:45:09.692: Se0:6 PPP: Treating connection as a callin*
                             Feb 1 14:45:09.692: Se0:6 PPP: Phase is ESTABLISHING, Passive Open*
                                                                               [sess, 0 load 0] 
                                                 Feb 1 14:45:09.692: Se0:6 LCP: State is Listen*
                      Feb 1 14:45:09.696: ISDN Se0:15: TX -> CALL_PROC pd = 8 callref = 0xBD03*Feb 1 14:45:09.696: Channel ID i = 0xA98387*Feb 1 \; 14:45:09.696: ISDN Se0:15: TX -> CONNECT pd = 8 callref = 0xBD03*
                                                    Feb 1 14:45:09.696: Channel ID i = 0xA98387*
 The ISDN phase is finished and the B channel is up ! -- as soon as the LAC receives RX <- -- !
 CONNECT_ACK. *Feb 1 14:45:09.752: ISDN Se0:15: RX <- CONNECT_ACK pd = 8 callref = 0x3D03 *Feb 1
 14:45:09.752: ISDN Se0:15: CALL_PROGRESS: CALL_CONNECTED call id 0x90, bchan 6, dsl 0 ! -- PPP
        starts with LCP phase : authentication protocol and other LCP ! -- options (compression,
 multilink, and so on) are negotiated. ! -- In the debug below, only chap is negotiated. *Feb 1
       14:45:09.844: Se0:6 LCP: I CONFREQ [Listen] id 179 len 10 *Feb 1 14:45:09.844: Se0:6 LCP:
MagicNumber 0x5B90B785 (0x05065B90B785) *Feb 1 14:45:09.844: Se0:6 LCP: O CONFREQ [Listen] id 1
len 15 *Feb 1 14:45:09.844: Se0:6 LCP: AuthProto CHAP (0x0305C22305) *Feb 1 14:45:09.844: Se0:6
LCP: MagicNumber 0x1A9DC8A5 (0x05061A9DC8A5) *Feb 1 14:45:09.844: Se0:6 LCP: O CONFACK [Listen]
    id 179 len 10 *Feb 1 14:45:09.844: Se0:6 LCP: MagicNumber 0x5B90B785 (0x05065B90B785) *Feb 1
        14:45:09.876: Se0:6 LCP: I CONFACK [ACKsent] id 1 len 15 *Feb 1 14:45:09.876: Se0:6 LCP:
            AuthProto CHAP (0x0305C22305) *Feb 1 14:45:09.876: Se0:6 LCP: MagicNumber 0x1A9DC8A5
  (0x05061A9DC8A5) *Feb 1 14:45:09.876: Se0:6 LCP: State is Open *Feb 1 14:45:09.876: Se0:6 PPP:
      Phase is AUTHENTICATING, by this end [0 sess, 0 load] ! -- The LAC sends the client a CHAP
    challenge. *Feb 1 14:45:09.876: Se0:6 CHAP: O CHALLENGE id 1 len 24 from "LAC". ! -- The LAC
       receives the CHAP response from the client with username ! -- UserISDN@cisco.com. *Feb 1
 14:45:09.924: Se0:6 CHAP: I RESPONSE id 1 len 39 from "UserISDN@cisco.com" ! -- The LAC checks
         out if UserISDN@cisco.com is a VPDN client or not. ! -- Because the domain cisco.com is
configured in the vpdn-group ! -- GroupCisco, UserISDN@cisco.com is a VPDN client. The LAC takes
! -- the VPDN parameters in the vpdn-group where the domain name ! -- cisco.com is located. *Feb
```
1 14:45:09.924: Se0:6 PPP: Phase is FORWARDING [0 sess, 0 load] \*Feb 1 14:45:09.924: Se0:6 VPDN: Got DNIS string 214 \*Feb 1 14:45:09.924: Se0:6 VPDN: Looking for tunnel -- cisco.com -- \*Feb 1 14:45:09.928: Se0:6 VPDN/RPMS/GroupCisco: Got tunnel info for cisco.com \*Feb 1 14:45:09.928: Se0:6 VPDN/RPMS/GroupCisco: LAC \*Feb 1 14:45:09.928: Se0:6 VPDN/RPMS/GroupCisco: l2tp-busydisconnect yes \*Feb 1 14:45:09.928: Se0:6 VPDN/RPMS/GroupCisco: IP 10.48.74.35 \*Feb 1 14:45:09.928: Se0:6 VPDN/GroupCisco: curlvl 1 Address 0: 10.48.74.35, priority 1 \*Feb 1 14:45:09.928: Se0:6 VPDN/GroupCisco: Select non-active address 10.48.74.35, priority 1 \*Feb 1 14:45:09.928: Se0:6 VPDN: Find LNS process created \*Feb 1 14:45:09.928: Tnl 2027 L2TP: SM State idle *! -- In order to bring up the tunnel, the LAC sends SCCRQ (Start Control ! -- Connection Request) to the LNS. ! -- A CHAP challenge is included in the packet.* \*Feb 1 14:45:09.928: Tnl 2027 L2TP: O SCCRQ \*Feb 1 14:45:09.928: Tnl 2027 L2TP: Tunnel state change from idle to waitctl-reply \*Feb 1 14:45:09.928: Tnl 2027 L2TP: SM State wait-ctl-reply \*Feb 1 14:45:09.928: Se0:6 VPDN: Forward to address 10.48.74.35 \*Feb 1 14:45:09.928: Se0:6 VPDN: Pending \*Feb 1 14:45:09.932: Se0:6 VPDN: Process created *! -- The LAC receives from the LNS SCCRP (Start Control Connection Reply). ! -- The response to its own chalenge and another chap chalenge from the LNS ! -- are included in the packet.* \*Feb 1 14:45:09.956: Tnl 2027 L2TP: I SCCRP from LNS \*Feb 1 14:45:09.956: Tnl 2027 L2TP: Got a challenge from remote peer, LNS \*Feb 1 14:45:09.956: Tnl 2027 L2TP: Got a response from remote peer, LNS \*Feb 1 14:45:09.956: Tnl 2027 L2TP: Tunnel Authentication success \*Feb 1 14:45:09.956: Tnl 2027 L2TP: Tunnel state change from wait-ctlreply to established *! -- The LAC sends to the LNS SCCCN (Start Control Connection Connected). ! -- The response to LNS's challenge is included in the packet.* \*Feb 1 14:45:09.956: Tnl 2027 L2TP: O SCCCN to LNS tnlid 11514 \*Feb 1 14:45:09.956: Tnl 2027 L2TP: SM State established \*Feb 1 14:45:09.956: Se0:6 VPDN: Forwarding... \*Feb 1 14:45:09.956: Se0:6 VPDN: Bind interface direction=1 \*Feb 1 14:45:09.956: Tnl/Cl 2027/18 L2TP: Session FS enabled \*Feb 1 14:45:09.956: Tnl/Cl 2027/18 L2TP: Session state change from idle to wait-for-tunnel \*Feb 1 14:45:09.960: Se0:6 Tnl/Cl 2027/18 L2TP: Create session \*Feb 1 14:45:09.960: Tnl 2027 L2TP: SM State established *! -- The Tunnel is up. The LAC brings up the session for the user ! -- UserISDN@cisco.com. For that, it sends ICRQ (Incoming Call ReQuest).* \*Feb 1 14:45:09.960: Se0:6 Tnl/Cl 2027/18 L2TP: O ICRQ to LNS 11514/0 \*Feb 1 14:45:09.960: Se0:6 Tnl/Cl 2027/18 L2TP: Session state change from wait-for-tunnel to wait-reply \*Feb 1 14:45:09.960: Se0:6 VPDN: UserISDN@cisco.com is forwarded *! -- After receiving ICRP (Incoming Call Reply, we don't see it in the debug) ! -- the LAC sends ICCN Incoming Call Connected. The VPDN session is up . ! -- Then the LAC forwards to the LNS what it has negotiated with the client ! -- (LCP options) along with the username and chap password of the client.* \*Feb 1 14:45:10.008: Se0:6 Tnl/Cl 2027/18 L2TP: O ICCN to LNS 11514/6 \*Feb 1 14:45:10.008: Se0:6 Tnl/Cl 2027/18 L2TP: Session state change from wait-reply to established \*Feb 1 14:45:10.960: %LINEPROTO-5-UPDOWN: Line protocol on Interface Serial0:6, changed state to up \*Feb 1 14:45:15.692: %ISDN-6-CONNECT: Interface #Serial0:6 is now connected to 8101 UserISDN@cisco.com LAC

#### تصحيح الأخطاء الأوامر على LNS

وتحصل دائرة الاتصال على الخدمات الاستشارية من أمريكا اللاتينية ومنطقة البحر الكاريبي.

#LNS Mar 1 02:13:06.499: L2TP: I SCCRQ from LAC tnl 2027\* Mar  $1$  02:13:06.507: Tnl 11514 L2TP: Got a challenge in SCCRO, LAC\* Mar 1 02:13:06.511: Tnl 11514 L2TP: New tunnel created for remote LAC, address\* 10.48.75.7 *The LNS replies with SCCRP which includes the CHAP response to LAC's ! -- challenge and a -- ! CHAP challenge.* \*Mar 1 02:13:06.515: Tnl 11514 L2TP: O SCCRP to LAC tnlid 2027 \*Mar 1 02:13:06.523: Tnl 11514 L2TP: Tunnel state change from idle to wait-ctl-reply *! -- The LNS receives SCCCN.* \*Mar 1 02:13:06.535: Tnl 11514 L2TP: I SCCCN from LAC tnl 2027 \*Mar 1 02:13:06.539: Tnl 11514 L2TP: Got a Challenge Response in SCCCN from LAC \*Mar 1 02:13:06.543: Tnl 11514 L2TP: Tunnel Authentication success \*Mar 1 02:13:06.543: Tnl 11514 L2TP: Tunnel state change from wait-ctl-reply to established \*Mar 1 02:13:06.547: Tnl 11514 L2TP: SM State established *! -- The tunnel is up. The LNS receives ICRQ to bring up the session.* \*Mar 1 02:13:06.555: Tnl 11514 L2TP: I ICRQ from LAC tnl 2027 \*Mar 1 02:13:06.559: Tnl/Cl 11514/6 L2TP: Session FS enabled \*Mar 1 02:13:06.563: Tnl/Cl 11514/6 L2TP: Session state change from idle to wait-connect \*Mar 1 02:13:06.567: Tnl/Cl 11514/6 L2TP: New session created *! -- The LNS replies with ICRP (Incoming Call Reply).* \*Mar 1 02:13:06.567: Tnl/Cl 11514/6 L2TP: O ICRP to LAC 2027/18 *! -- The LNS receives ICCN (Incoming Call coNnected). The VPDN sesion is up, ! -- then the LNS receives the LCP layer along with the username ! -- and chap password of the client. ! -- A virtual-access is cloned from the virtual-template 1.* \*Mar 1 02:13:06.583: Tnl/Cl 11514/6 L2TP:

I ICCN from LAC tnl 2027, cl 18 \*Mar 1 02:13:06.591: Tnl/Cl 11514/6 L2TP: Session state change from wait-connect to established \*Mar 1 02:13:06.591: Vt1 VTEMPLATE: Unable to create and clone vaccess \*Mar 1 02:13:06.595: Vi1 VTEMPLATE: Reuse Vi1, recycle queue size 1 \*Mar 1 02:13:06.595: Vi1 VTEMPLATE: Hardware address 0000.0c4a.4314 \*Mar 1 02:13:06.599: Vi1 VPDN: Virtual interface created for UserISDN@cisco.com \*Mar 1 02:13:06.603: Vi1 PPP: Phase is DOWN, Setup [0 sess, 0 load] \*Mar 1 02:13:06.603: Vi1 VPDN: Clone from Vtemplate 1 filterPPP=0 blocking \*Mar 1 02:13:06.607: Vi1 VTEMPLATE: Has a new cloneblk vtemplate, now it has vtemplate \*Mar 1 02:13:06.611: Vi1 VTEMPLATE: \*\*\*\*\*\*\*\*\*\*\*\* CLONE VACCESS1 \*\*\*\*\*\*\*\*\*\*\*\*\*\*\*\* \*Mar 1 02:13:06.615: Vi1 VTEMPLATE: Clone from Virtual-Template1 interface Virtual-Access1 default ip address no ip address encap ppp ip unnumbered Loopback1 end \*Mar 1 02:13:07.095: %LINK-3-UPDOWN: Interface Virtual-Access1, changed state to up \*Mar 1 02:13:07.099: Vi1 PPP: Using set call direction \*Mar 1 02:13:07.103: Vi1 PPP: Treating connection as a callin \*Mar 1 02:13:07.103: Vi1 PPP: Phase is ESTABLISHING, Passive Open [0 sess, 0 load] \*Mar 1 02:13:07.107: Vi1 LCP: State is Listen \*Mar 1 02:13:07.111: Vi1 VPDN: Bind interface direction=2 \*Mar 1 02:13:07.111: Vi1 LCP: I FORCED CONFREQ len 11 \*Mar 1 02:13:07.115: Vi1 LCP: AuthProto CHAP (0x0305C22305) \*Mar 1 02:13:07.119: Vi1 LCP: MagicNumber 0x1A9DC8A5 (0x05061A9DC8A5) \*Mar 1 02:13:07.119: Vi1 VPDN: PPP LCP accepted rcv CONFACK \*Mar 1 02:13:07.123: Vi1 LCP: I FORCED CONFACK len 6 \*Mar 1 02:13:07.127: Vi1 LCP: MagicNumber 0x5B90B785 (0x05065B90B785) \*Mar 1 02:13:07.131: Vi1 VPDN: PPP LCP accepted sent CONFACK *! -- The LNS authenticates the user. It doesn't send a new CHAP challenge ! -- (the debug may be confusing) since it has received the CHAP challenge ! -- and response from the LAC.* \*Mar 1 02:13:07.131: Vi1 PPP: Phase is AUTHENTICATING, by this end [0 sess, 0 load] \*Mar 1 02:13:07.135: Vi1 CHAP: O CHALLENGE id 2 len 24 from "LNS" \*Mar 1 02:13:07.143: Vi1 CHAP: I RESPONSE id 1 len 39 from "UserISDN@cisco.com" \*Mar 1 02:13:07.151: Vi1 CHAP: O SUCCESS id 1 len 4 \*Mar 1 02:13:07.155: Vi1 PPP: Phase is UP [0 sess, 0 load] *! -- The IPCP phase starts. ! -- The IP address 12.12.12.2 is assigned to the client.* \*Mar 1 02:13:07.159: Vi1 IPCP: O CONFREQ [Closed] id 1 len 10 \*Mar 1 02:13:07.163: Vi1 IPCP: Address 12.12.12.1 (0x03060C0C0C01) \*Mar 1 02:13:07.215: Vi1 IPCP: I CONFREQ [REQsent] id 34 len 10 \*Mar 1 02:13:07.219: Vi1 IPCP: Address 0.0.0.0 (0x030600000000) \*Mar 1 02:13:07.223: Vi1 IPCP: Pool returned 12.12.12.2 \*Mar 1 02:13:07.227: Vi1 IPCP: O CONFNAK [REQsent] id 34 len 10 \*Mar 1 02:13:07.231: Vi1 IPCP: Address 12.12.12.2 (0x03060C0C0C02) \*Mar 1 02:13:07.235: Vi1 IPCP: I CONFACK [REQsent] id 1 len 10 \*Mar 1 02:13:07.239: Vi1 IPCP: Address 12.12.12.1 (0x03060C0C0C01) \*Mar 1 02:13:07.271: Vi1 IPCP: I CONFREQ [ACKrcvd] id 35 len 10 \*Mar 1 02:13:07.275: Vi1 IPCP: Address 12.12.12.2 (0x03060C0C0C02) \*Mar 1 02:13:07.279: Vi1 IPCP: O CONFACK [ACKrcvd] id 35 len 10 \*Mar 1 02:13:07.283: Vi1 IPCP: Address 12.12.12.2 (0x03060C0C0C02) \*Mar 1 02:13:07.287: Vi1 IPCP: State is Open \*Mar 1 02:13:07.295: Vi1 IPCP: Install route to 12.12.12.2 *! -- The virtual-access is up.* \*Mar 1 02:13:08.159: %LINEPROTO-5-UPDOWN: Line protocol on Interface Virtual-Access1, #changed state to up LNS

#### عرض الأوامر

#### LAC#**show vpdn tunnel**

L2TP Tunnel Information Total tunnels 1 sessions 1 LocID RemID Remote Name State Remote Address Port Sessions LNS est 10.48.74.35 1701 1 45655 36556 No active L2F tunnels% No active PPTP tunnels% No active PPPoE tunnels% #LAC

#### LNS#**show vpdn tunnel**

L2TP Tunnel Information Total tunnels 1 sessions 1 LocID RemID Remote Name State Remote Address Port Sessions LAC est 10.48.75.7 1701 1 36556 45655 No active L2F tunnels% No active PPTP tunnels% No active%

#### LNS#**show caller ip**

<-> Line User IP Address Local Number Remote Number \ Vi1 UserISDN@cisco.com in 8101 214 12.12.12.2 #LNS

# <span id="page-7-0"></span>معلومات ذات صلة

- <u>[دعم تقنية الطلب والوصول](//www.cisco.com/cisco/web/psa/default.html?mode=tech&referring_site=bodynav)</u>
- [الدعم التقني والمستندات Systems Cisco](//www.cisco.com/cisco/web/support/index.html?referring_site=bodynav)

ةمجرتلا هذه لوح

ةي الآلال تاين تان تان تان ان الماساب دنت الأمانية عام الثانية التالية تم ملابات أولان أعيمته من معت $\cup$  معدد عامل من من ميدة تاريما $\cup$ والم ميدين في عيمرية أن على مي امك ققيقا الأفال المعان المعالم في الأقال في الأفاق التي توكير المالم الما Cisco يلخت .فرتحم مجرتم اهمدقي يتلا ةيفارتحالا ةمجرتلا عم لاحلا وه ىل| اًمئاد عوجرلاب يصوُتو تامجرتلl مذه ققد نع امتيلوئسم Systems ارامستناء انالانهاني إنهاني للسابلة طربة متوقيا.